## Korisnički vodič

# **L207WT**

Svakako pročitajte važna upozorenja prije korištenja ovog uređaja.

CD s korisničkim vodičom spremite na pristupačno mjesto za ubuduće.

Prilikom zahtjeva za servis pogledajte podatke na naljepnici na uređaju te ih proslijedite dobavljaču.

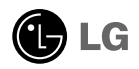

### Važna upozorenja

Ovaj je uređaj osmišljen i izrađen kako bi osigurao vašu osobnu sigurnost, međutim, nepravilno korištenje može uzrokovati opasnost od potencijalnog električnog udara ili požara. Kako biste omogućili pravilan rad svih sigurnosnih sklopova ugrađenih u zaslon, pročitajte sljedeća osnovna pravila za montažu i servisiranje.

### **Sigurnost**

Koristite samo kabel za napajanje priložen uz uređaj. U slučaju da niste dobili kabel za napajanje, nabavite kabel za koji ste sigurni da ima certifikat nacionalnih standarda. Ako je kabel za napajanje na bilo koji način oštećen obratite se proizvođaču ili najbližem ovlaštenom serviseru radi zamjene.

Kabel za napajanje je korišten kao osnovno sredstvo za iskopčanje. Odaberite naponsku utičnicu koja je jednostavno dostupna i nakon montaže.

Zaslon napajajte samo iz izvora napajanja navedenog u tehničkim podacima ovog priručnika ili na samom zaslonu. Ako niste sigurni koju vrstu napajanja imate doma obratite se svom dobavitelju.

Preopterećene AC utičnice i produžni kablovi su opasni. Kao i pohabani kablovi za napajanje i slomljenu utikači. Oni mogu uzrokovati opasnost od električnog udara ili požara. Nazovite servisnog tehničara radi zamjene.

Zaslon nemoite otvarati.

- U njemu se ne nalaze dijelovi koje korisnik može sam servisirati.
- Unutar zaslona se čak i za vrijeme isključenog napajanja nalazi opasni visoku napon.
- U slučaju da zaslon ne radi pravilno kontaktirajte svog dobavljača.

Da biste izbiegli osobne ozljede:

- Zaslon nemojte postavljati na ukošene površine osim ako nije pravilno pričvršćen.
- Koristite samo postolja preporučena od strane proizvođača.
- Uređaj nemojte ispustiti ili udarati. Nemojte bacati igračke ili predmete u zaslonu proizvoda. To može uzrokovati ozljede, probleme pri proizvodu i oštećenje zaslona.

Da biste izbjegli požar ili opasnosti:

- U slučaju da izlazite iz prostor na duže vrijeme zaslon uvijek isključite. U slučaju da izlazite iz kuće zaslon nemojte ostaviti uključen.
- Nemojte dopustiti djeci da guraju ili bacaju predmete u otvore zaslona. Neki interni dijelovi mogu biti pod opasnim naponom.
- Nemojte dodavati pribor koji nije namijenjen ovom zaslonu.
- U slučaju da zaslon napuštate na produženo razdoblje svakako ga otkopčajte iz zidne utičnice.
- U slučaju udara groma nemojte dirati kabel za napajanje i signalni kabel jer to može biti vrlo opasno. Moguć je električni udar.

### Montaža

Nemojte ništa ostaviti da leži ili se valja preko kabela za napajanje te izbjegavajte postavljanje zaslona na mjesto na kojem je moguće oštećivanje kabela za napajanje.

Zaslon nemojte koristiti u blizini kade, umivaonika, sudopera, u vlažnom podrumu ili u blizini bazena.

Kućišta zaslona su opremljena s ventilacijskim otvorima radi ispuštanja topline generirane tijekom rada. Ako su ti otvori blokirani, nakupljanje topline može uzrokovati kvar i opasnost od požara. Stoga nemojte NIKAD:

- blokirati donje ventilacijske utore tako da zaslon postavite na krevet, kauč, tepih i sl.
- zaslon postaviti u ugradivi otvor ukoliko nije omogućena pravilna ventilacija.
- otvore pokriti s tkaninom ili drugim materijalom.
- zaslon postaviti pored ili na radijator ili drugi izvor topline.

Nemojte trljati ili udarati tvrdim predmetima po LCD-u s aktivnom matricom jer možete ogrepsti, pokvariti ili trajno oštetiti LCD zaslon.

Nemojte prstom pritiskati na LCD zaslon jer možete uzrokovati trajni otisak.

Neke defektne točke mogu se na zaslonu pojaviti kao crvene, zelene ili plave točke. Međutim, to neće imati utjecaja ili učinka na performanse zaslona.

Da biste dobili najbolju kvalitetu prikaza na LCD zaslonu, ako je moguće koristite preporučenu rezoluciju. U slučaju da se koristi u bilo kojem načinu koji nije preporučena rezolucija, postoji mogućnost prikaza skaliranih ili obrađenih slika na zaslonu. Međutim, to je karakteristika LCD ploča s fiksiranom rezolucijom.

## Čišćenje

- Prije čišćenja zaslona otkopčajte ga iz napajanja.
- Rabite neznatno vlažnu (ne mokru) tkaninu. Nemojte koristiti aerosol izravno na zaslon jer prekomjerno špricanje može uzrokovati električni udar.

## Ponovno pakiranje

Materijal za pakiranje i kartonsku kutiju nemojte odbaciti. To je idealni spremnik za transport uređaja. Prilikom premještanja uređaja na drugu lokaciju ponovno ga zapakirajte u originalni materijal.

## Odlaganje

- Fluorescentna lampa korištena u uređaju sadrži malu količinu žive.
- Uređaj nemojte odložiti zajedno s uobičajenim kućanskim otpadom. Odlaganje uređaja mora biti izvedeno u skladu s lokalnim propisima.

Prije postavljanja monitora provjerite je li napajanje za monitor, računalo i druge priključene uređaje isključeno.

## Pričvršćivanje postolja

- **1.** Monitor položite licem prema dolje na mekanu tkaninu.
- **2.** Provjerite smjer tijela postolja (prednji, stražnji) te ga složite na tijelo zgloba kao što je prikazano na slici.

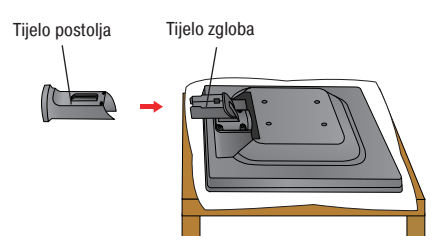

**3.** Sklopite postolje (prednji, stražnji) na tijelo postolja u pravilnom smjeru.

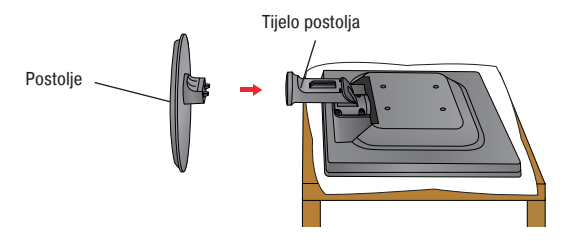

**4.** Pričvrstite ukrasni pokrov kabela na postolje u smjeru prikazanom strelicom.

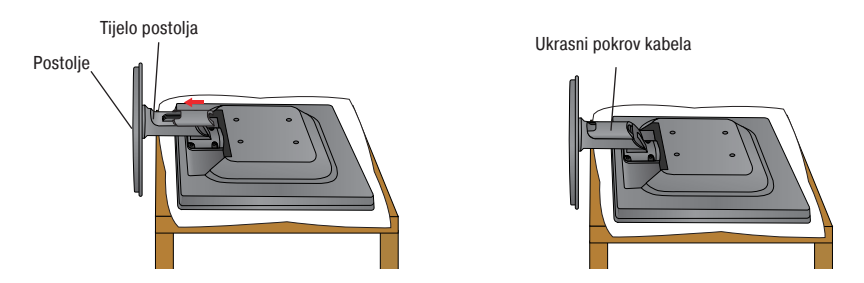

**5.** Nakon sklapanja monitor pažljivo podignite i okrenite prema sebi.

#### Važno!

- Prilikom otvaranja ili sklapanja podnožja postolja pripazite da ne dodirujete ili pritišćete zaslon monitora.
- Ova ilustracija prikazuje uobičajeni postupak povezivanja. Vaš monitor se može razlikovati od prikazanog na gornjim slikama.

## Rasklapanje postolja

**1.** Na ravnu površinu postavite jastuk ili mekanu tkaninu.

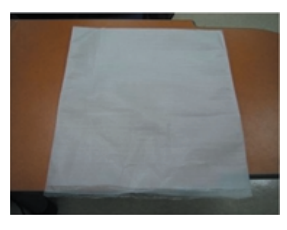

**2.** Monitor položite licem prema dolje na jastuk ili mekanu tkaninu.

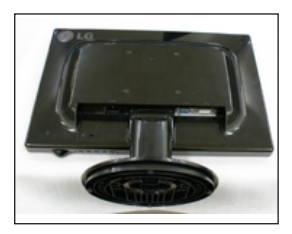

**3.** Ukrasni pokrov gurnite od postolja kako bi ga uklonili.

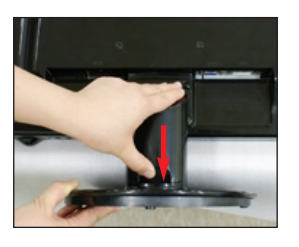

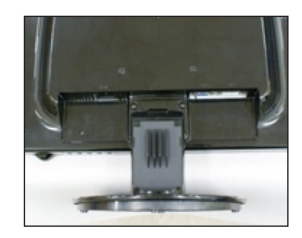

**4.** Gurajući spojku prema unutra odvojite postolje od tijela postolja.

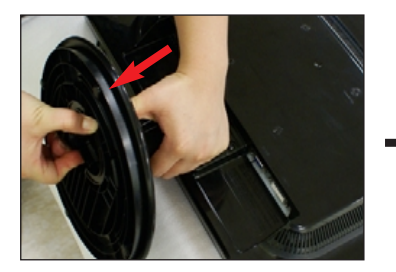

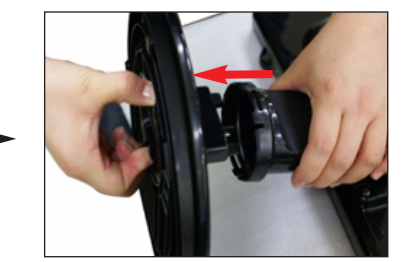

**5.** Nježno povucite tijelo postolja da biste ga odvojili od zgloba.

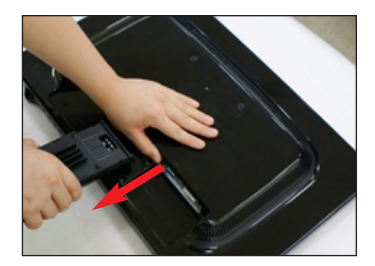

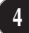

Prije postavljanja monitora provjerite je li napajanje za monitor, računalo i druge priključene uređaje isključeno.

## Pozicioniranje zaslona

- **1.** Položaj zaslona podesite na više načina za najveću udobnost.
	- Raspon nagiba : -3˚~20

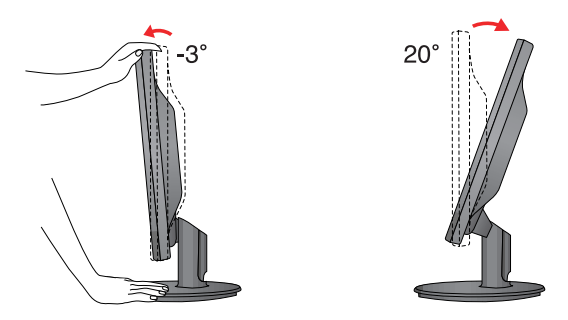

Ergonomija

Radi održavanja ergonomskog i ugodnog položaja gledanja preporučeno je da prednji nagib monitora ne premaši 5 stupnjeva.

### Uporaba s računalom

- **1.** Provjerite jesu li računalo i uređaj isključeni. Povežite kabel na način prikazan na skici od točke $\bigcirc$ do točke  $\bigcirc$  .
- **A** Povezivanje putem DVI kabela
- **B** Povezivanje putem D-sub kabela (PC)
- **C** Povezivanje putem D-sub kabela (Mac)

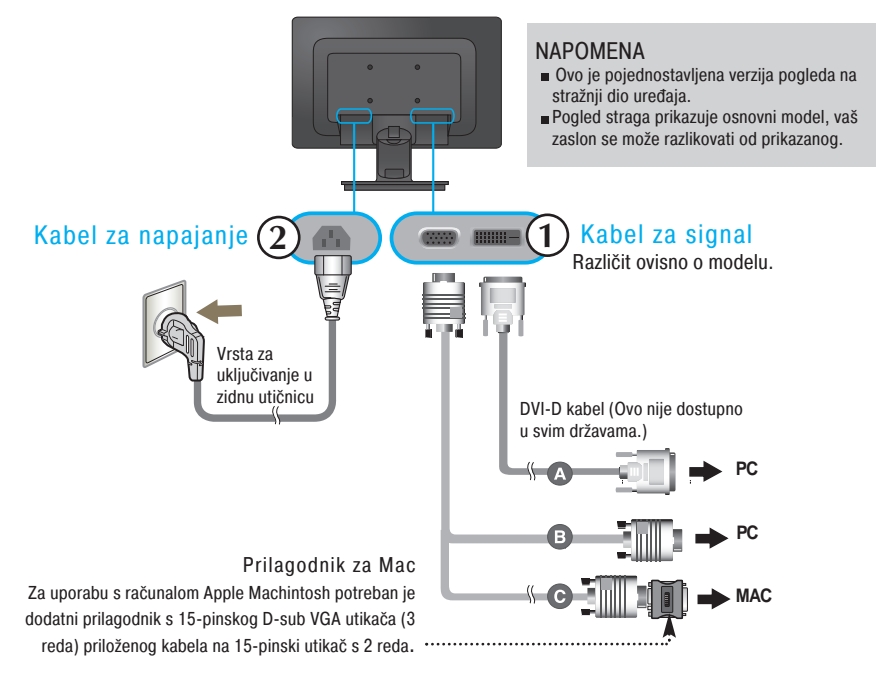

**2.**Pričvrstite ukrasni pokrov kabela na postolje u smjeru prikazanom strelicom.

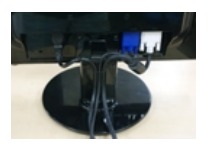

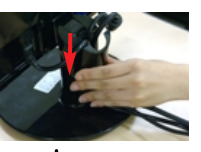

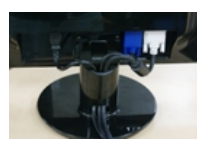

**3.** Za uključenje pritisnite gumb  $\bigcup$  na bočnom prekidaču. Nakon uključenja monitora automatski se izvršava ''Self Image Setting Function (Funkcija za automatsko postavljanje slike)''. (samo za analogni način)

**PROCESSING SELF IMAGE SETTING** 

#### NAPOMENA

''Self Image Setting Function (Funkcija za automatsko postavljanje slike)''? Ova funkcija korisniku pruža optimalne postavke zaslona. Nakon što korisnik prvi put poveže monitor ova funkcija automatski podešava zaslon na optimalne postavke za pojedine ulazne signale.

Funkcija ''AUTO/SET (AUTOMATSKO/POSTAVI)''? Ako prilikom korištenja ili mijenjanja rezolucije zaslona dođe do pogreške kao što je zamagljeni prikaz ili nejasna slova, treptanje ili nagnuti prikaz, pritisnite funkcijski gumb AUTO/SET (AUTOMATSKO/POSTAVI) da biste poboljšali rezoluciju.

## Kontrole na prednjoj ploči

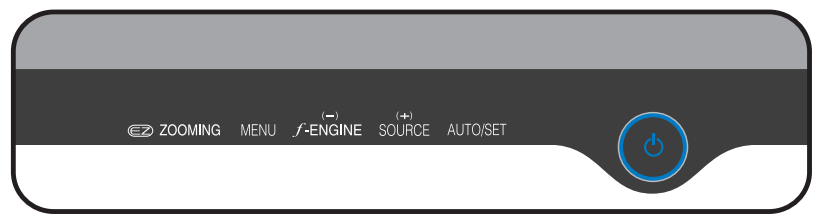

## Ispod

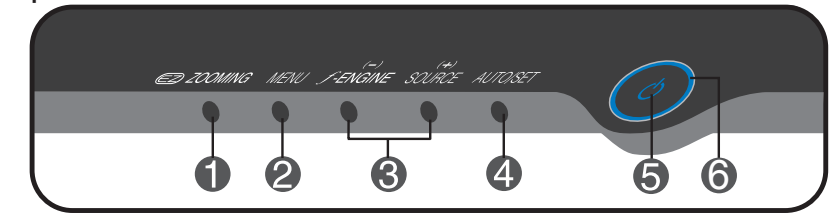

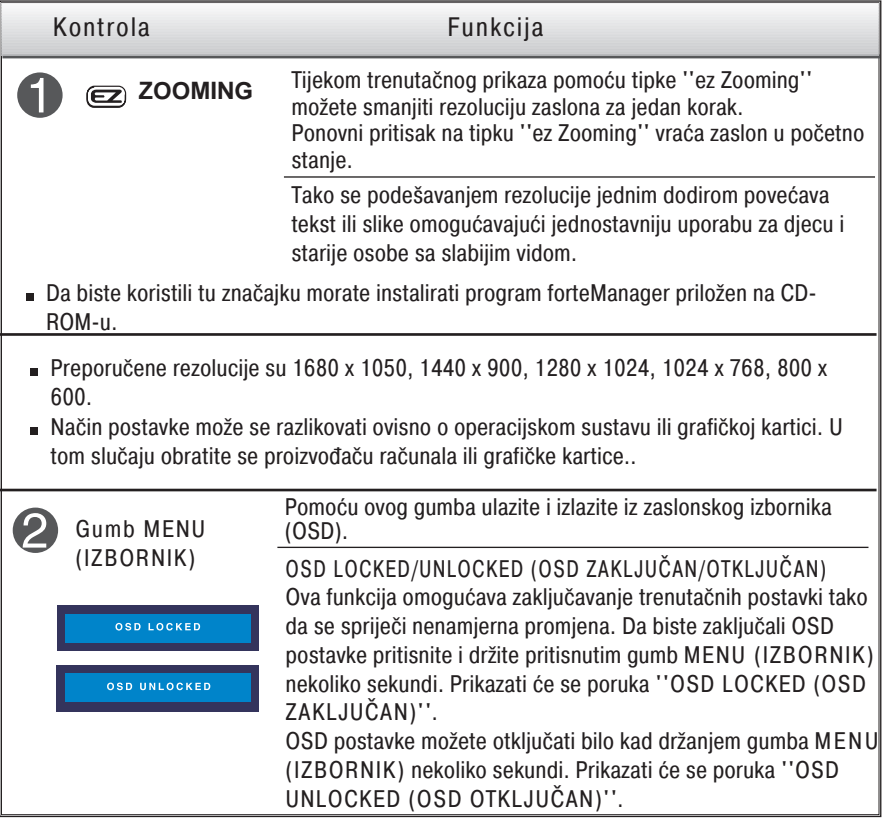

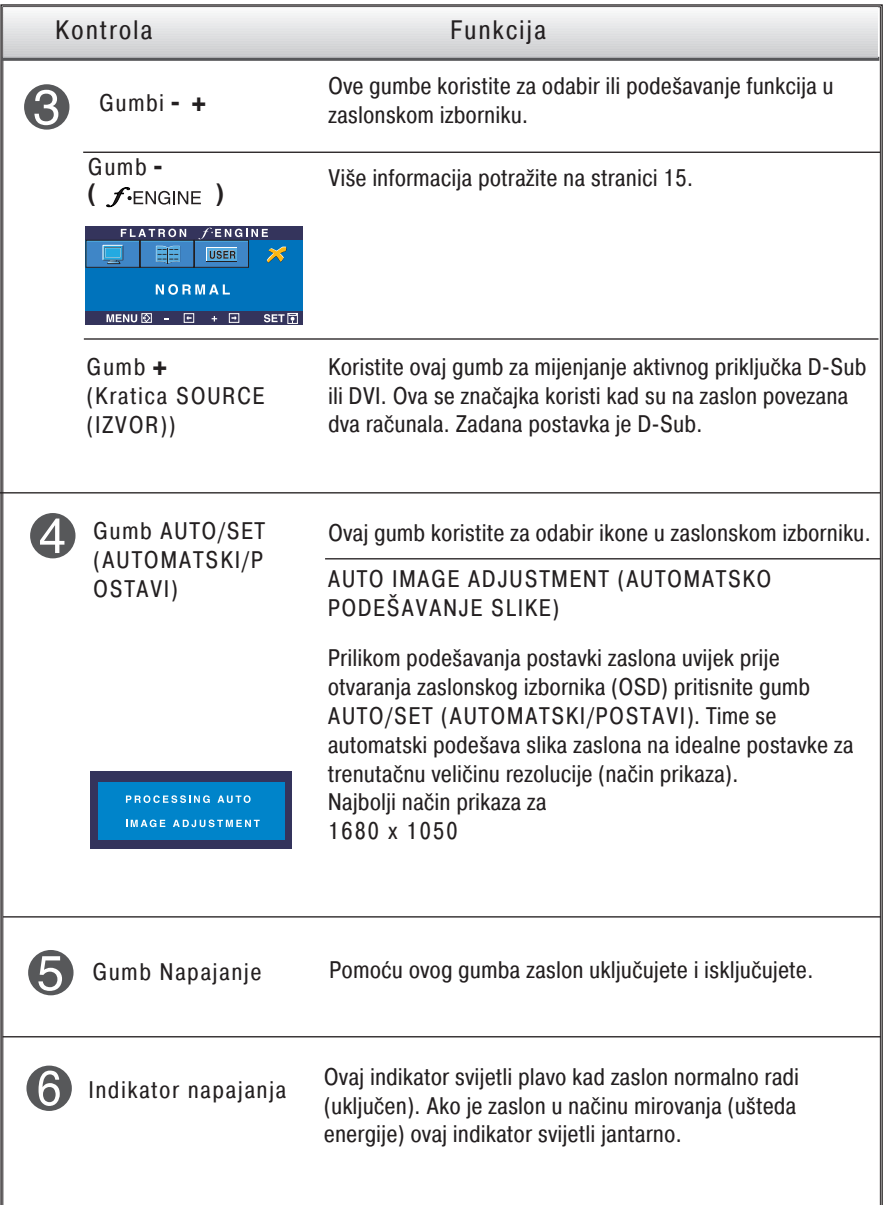

### Podešavanje zaslona

Podešavanje veličine i položaja prikaza slike te radnih parametara putem sustava zaslonskog izbornika (OSD) je brzo i jednostavno. U nastavku je naveden kratki primjer koji će vas upoznati s kontrolama. Sljedeći odjeljak je opis dostupnih prilagodbi i odabira koje možete obaviti putem OSD-a.

#### NAPOMENA

Pričekajte najmanje 30 minuta kako bi se zaslon stabilizirao prije nego što počnete s podešavanjem slike.

Za podešavanje putem zaslonskog izbornika slijedite ove korake:

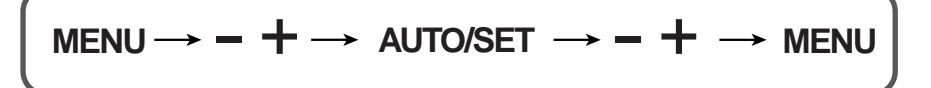

- ျ Pritisnite gumb MENU (IZBORNIK) da bi se prikazao glavni zaslonski izbornik (OSD).
- Da biste izabrali stavku zaslonskog izbornika (OSD) koristite gumb <mark>–</mark> ili <del>1</del> . Nakon što osvijetlite željenu stavku pritisnite gumb AUTO/SET (AUTOMATSKI/POSTAVI).
- Pomoću gumba  $-$  /  $+$  podesite sliku na željenu postavku. Uporabom tipke AUTO/SET (AUTOMATSKI/POSTAVI) možete odabrati druge stavke pod-izbornika.
- A Pritisnite gumb MENU (IZBORNIK) jednom za povratak u glavni izbornik kako biste odabrali drugu funkciju. Dvaput pritisnite gumb MENU (IZBORNIK) da biste izašli iz OSD-a.

Sljedeća tablica prikazuje sve izbornike kontrole, podešavanja i postavki zaslonskog izbornika .

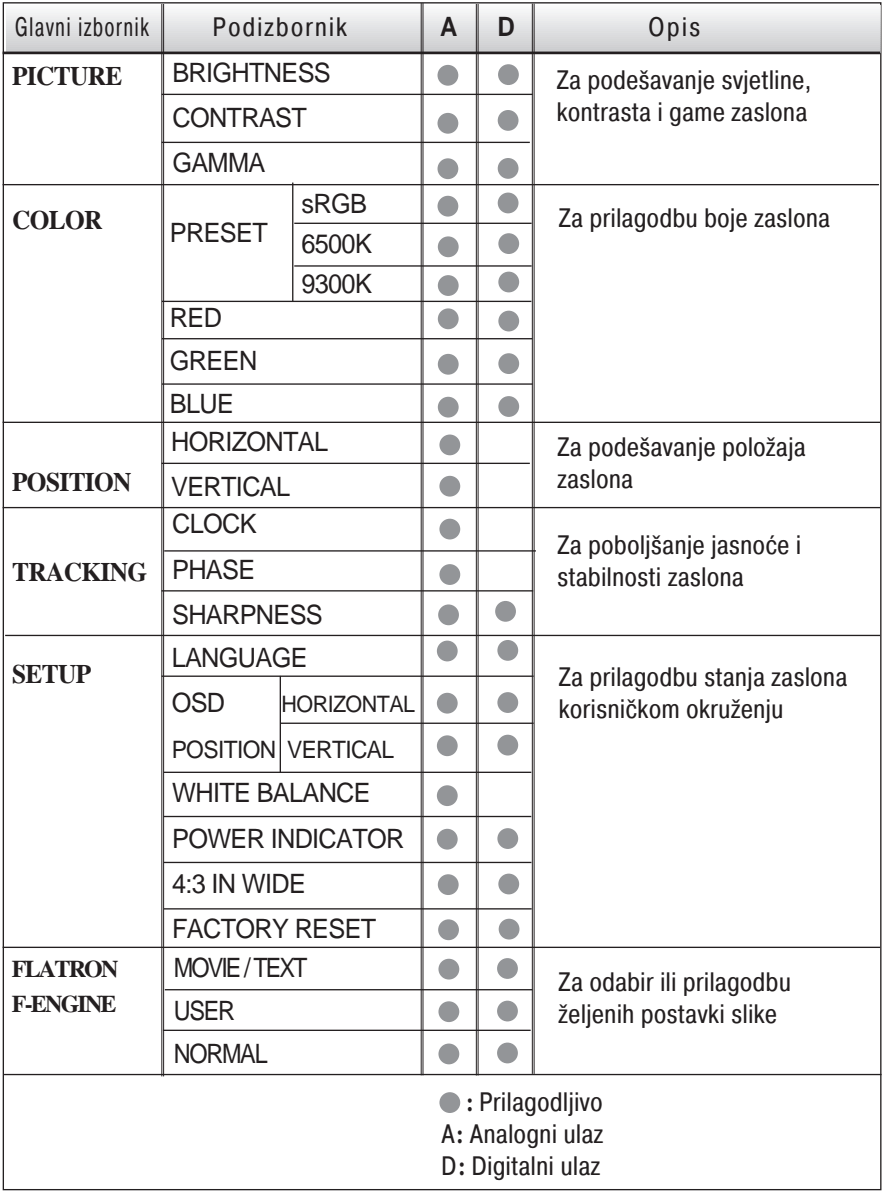

#### NAPOMENA

Redoslijed ikona može se razlikovati ovisno o modelu (10~15).

Postupak odabira i podešavanja stavki putem OSD sustava je već opisan. U nastavku su navedene ikone, njihovi nazivi i opisi svih stavki prikazanih u izborniku.

Pritisnite gumb MENU (IZBORNIK) da bi se prikazao glavni zaslonski izbornik(OSD).

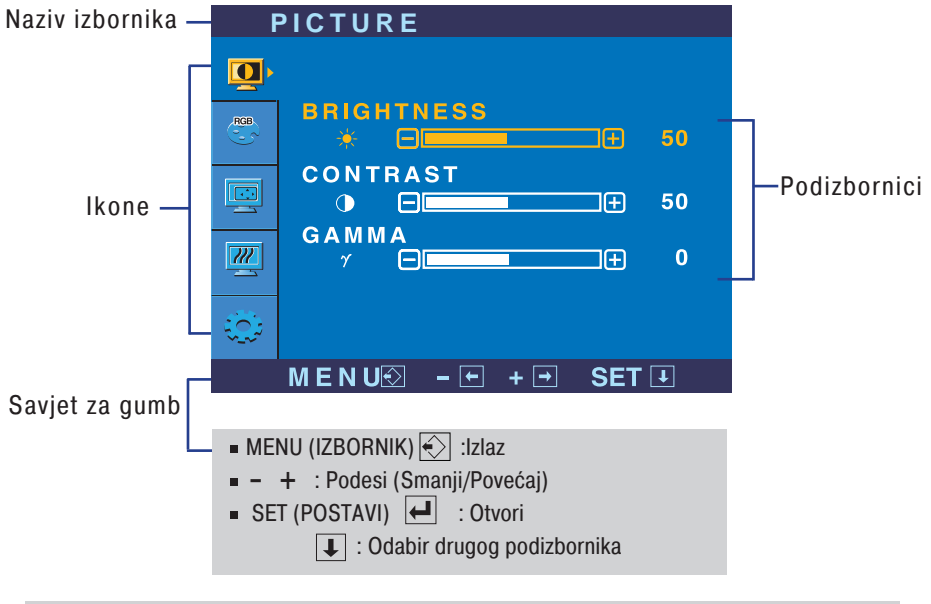

NAPOMENA

Jezik OSD izbornika na monitoru može biti različit od ovog u priručniku.

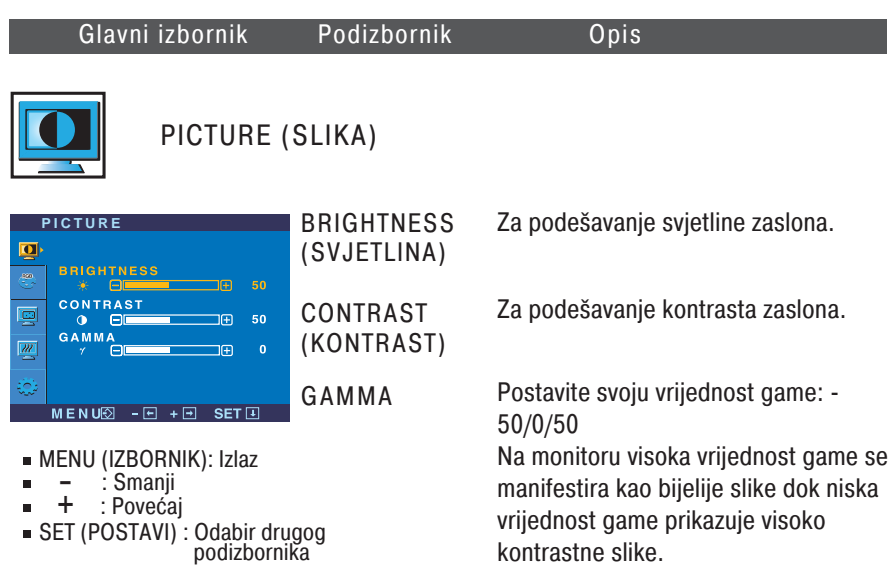

$$
\begin{array}{|c|c|c|}\n\hline\n\text{RGB} & \text{COLOR (BOJA)} \\
\hline\n\end{array}
$$

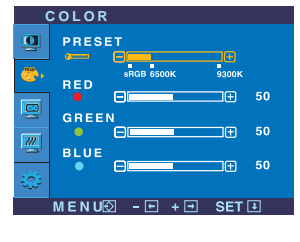

- MENU (IZBORNIK): Izlaz
- +: Smanji Ē
- : Povećaj Ē
- SET (POSTAVI) : Odabir drugog podizbornika

PRESET (PRETHODNO POSTAVLJENO)

- sRGB: Postavlja boju zaslona po standardni SRGB specifikaciji..
- 6500K:Crvenkasto bijela.
- 9300K: Plavkasto bijela.
- **RED (CRVENA)** Postavite svoju razinu crvene boje.
- GREEN (ZELENA) Postavite svoju razinu zelene boje.
- **BLUE (PLAVA)** Postavite svoju razinu plave boje.

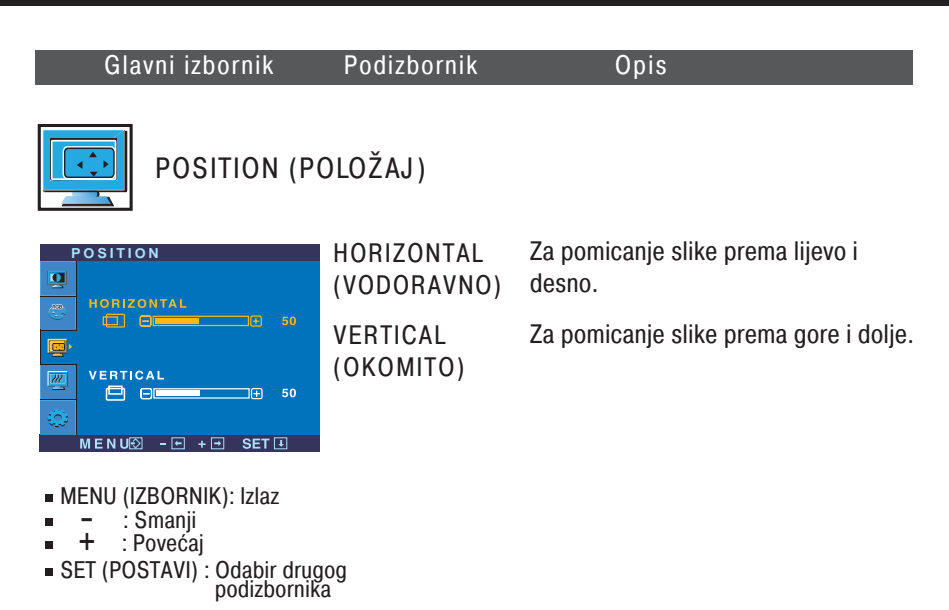

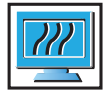

### TRACKING (PRAĆENJE)

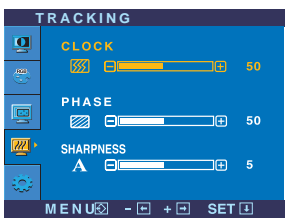

MENU (IZBORNIK): Izlaz

- : Smanji - +
- : Povećaj
- SET (POSTAVI) : Odabir drugog podizbornika
- CLOCK (SAT) Za smanjenje bilo kakvih okomitih traka ili crta vidljivih na pozadini. Promijeniti će se i vodoravna veličina zaslona.
- PHASE (FAZA) Za podešavanje fokusa zaslona. Ova stavka omogućuje uklanjanje horizontalnog šuma i čišćenje slike znakova.
- SHARPNESS (OŠTRINA) Za podešavanje čistoće zaslona.

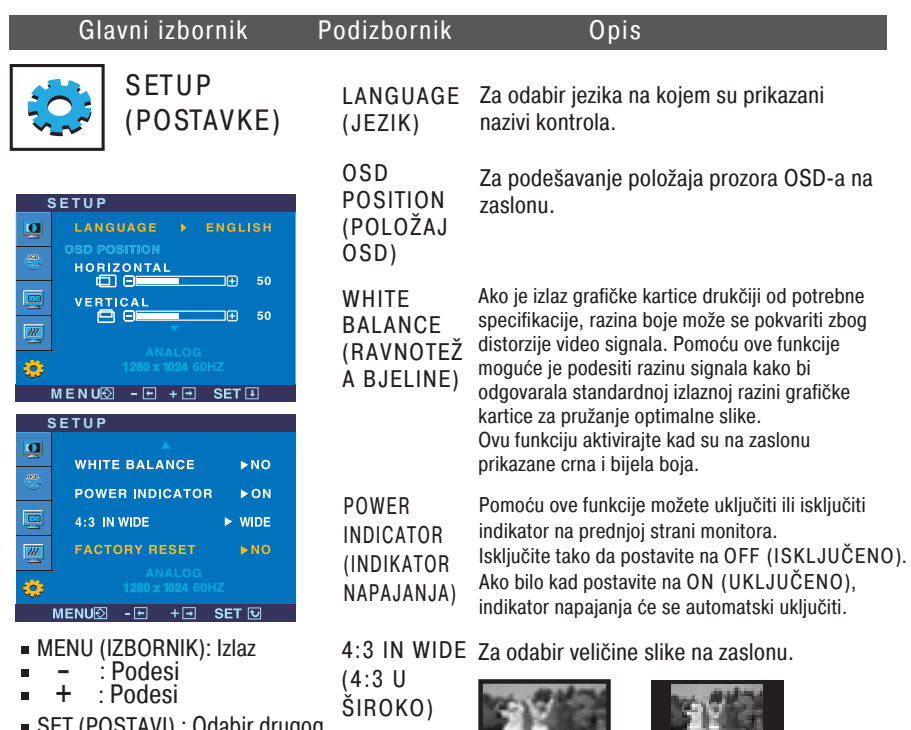

SET (POSTAVI) : Odabir drugog podizbornika

**WIDE 4:3** 4:3: Ovisno o omjeru ulaznog video signala, ova postavka se

automatski mijenja na omjer optimiziran zaslonu. (Ulazni se signal 1280X1024 mijenja u omjer 5:4, a 1024X768 u 4:3.)

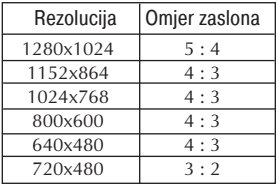

Ulazne signale koje funkcija ''4:3 IN WIDE (4:3 U ŠIROKO)'' ne podržava su sljedeći: 720x400,1280x768,1360x768,1680x1050

FACTORY RESET (TVORNIČKE POSTAVKE) Vraća sve tvorničke postavke osim postavke "LANGUAGE (JEZIK)".Pritisnite gumb - za trenutno vraćanje postavki.

Ako ovo ne popravi sliku zaslona, vratite tvornički zadane postavke. Ako je potrebno ponovno pokrenite funkciju za ravnotežu bjeline. Ta će funkcija biti omogućena jedino u slučaju da je ulazni signal analogan.

**EXAM** Pritisnete gumb  $f$ <sub>ENGINE</sub> (-) na prednjoj strani monitora prikazati će se OSD.

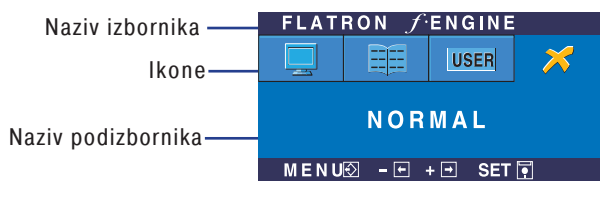

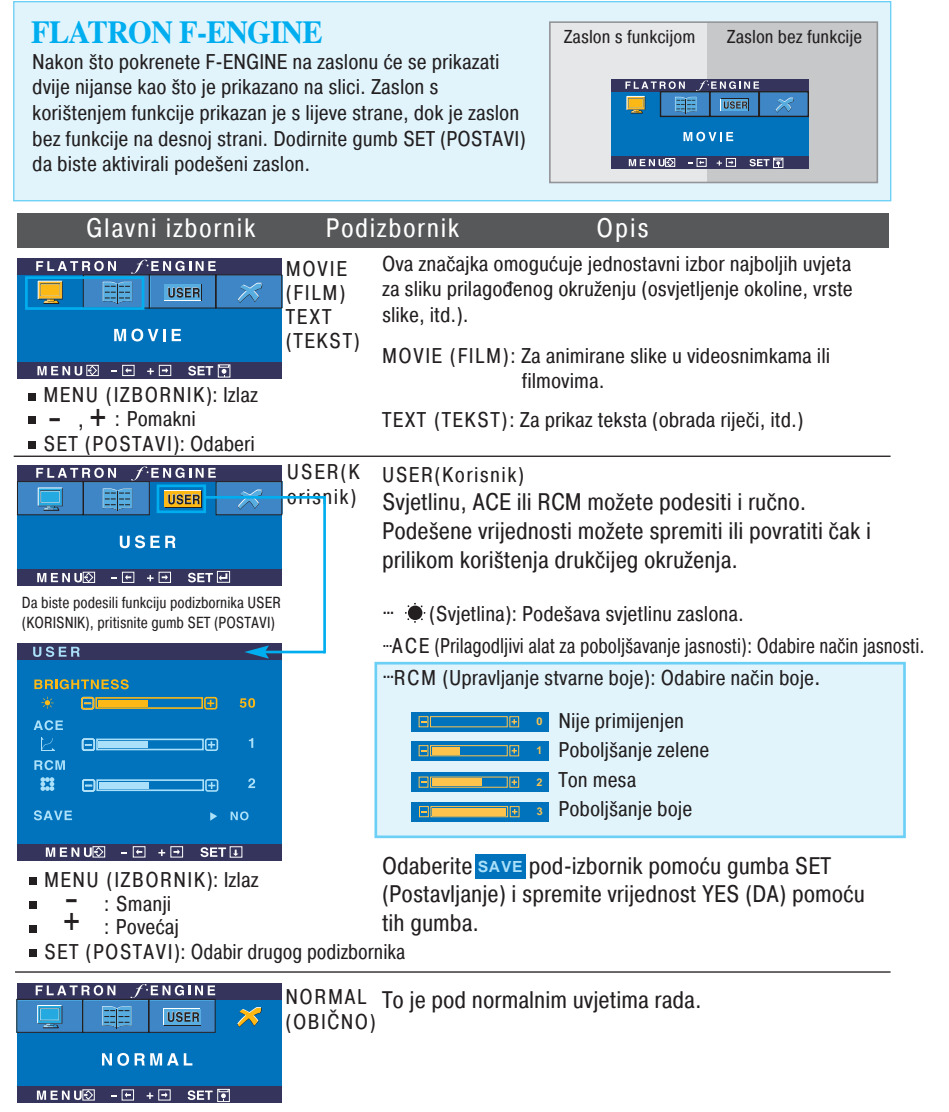

## Rješavanje problema

Prije pozivanja servisa provjerite sljedeće.

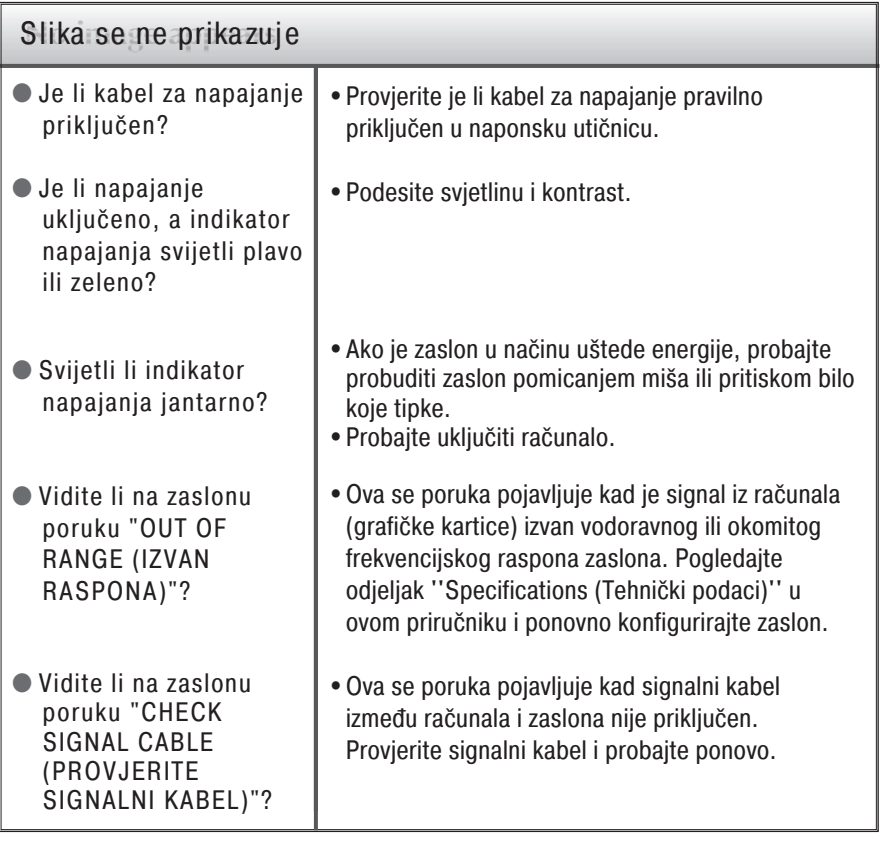

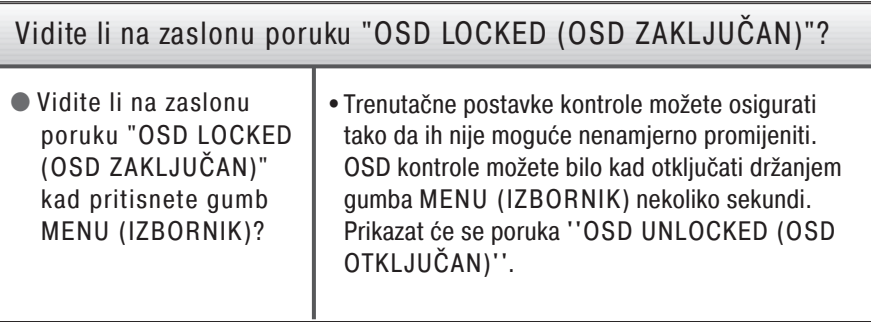

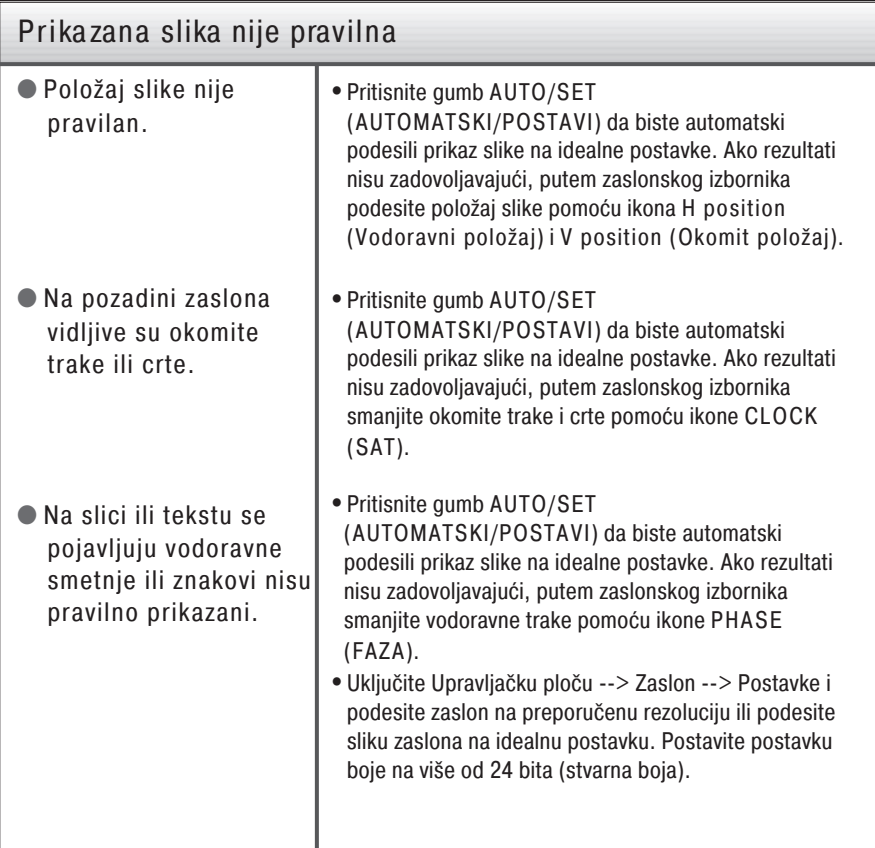

#### Važno!

- Provjerite Control Panel (Upravljačka ploča) --> Display (Zaslon) --> Settings (Postavke) i pogledajte jesu li frekvencija ili rezolucija mijenjane. Ako jesu, ponovno podesite grafičku karticu na preporučenu rezoluciju.
- Razlozi za preporučljivu optimalnu rezoluciju: Omjer pogleda je 16:10. U slučaju da ulazna rezolucija nije u omjeru 16:10 (primjerice 16:9, 5:4, 4:3), možete susresti probleme kao što su nejasna slova, zamagljeni prikaz, odrezani slika prikaza ili nagnuta slika.
- Način postavljanja može se razlikovati ovisno o računalu i operacijskom sustavu, a gore navedene rezolucije grafička kartica možda ne podržava. U tom slučaju obratite se proizvođaču računala ili grafičke kartice.

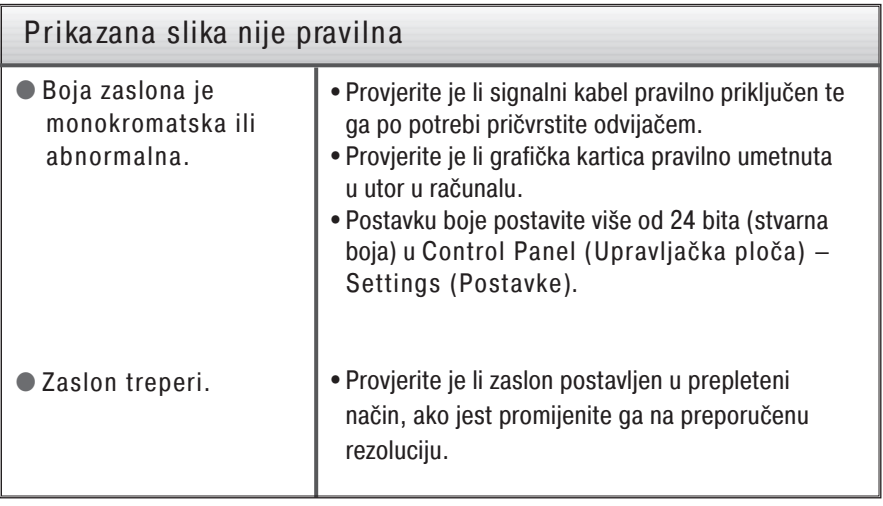

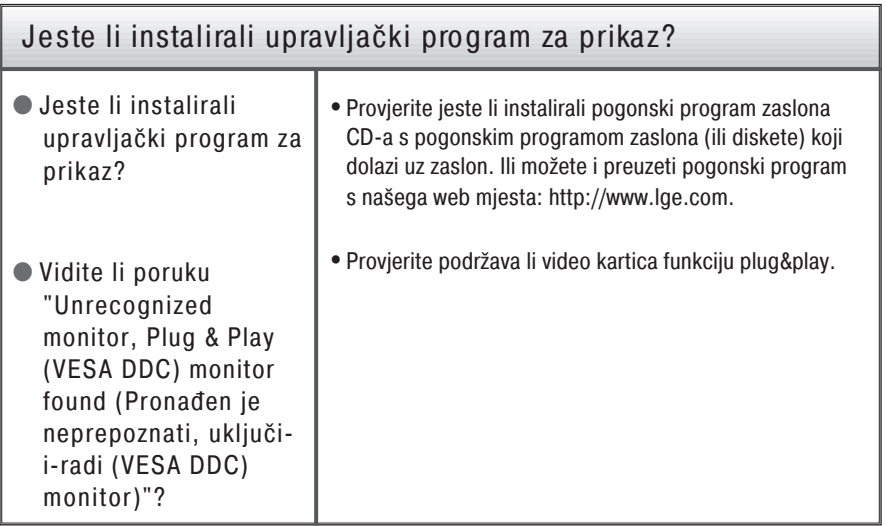

## Tehnički podaci

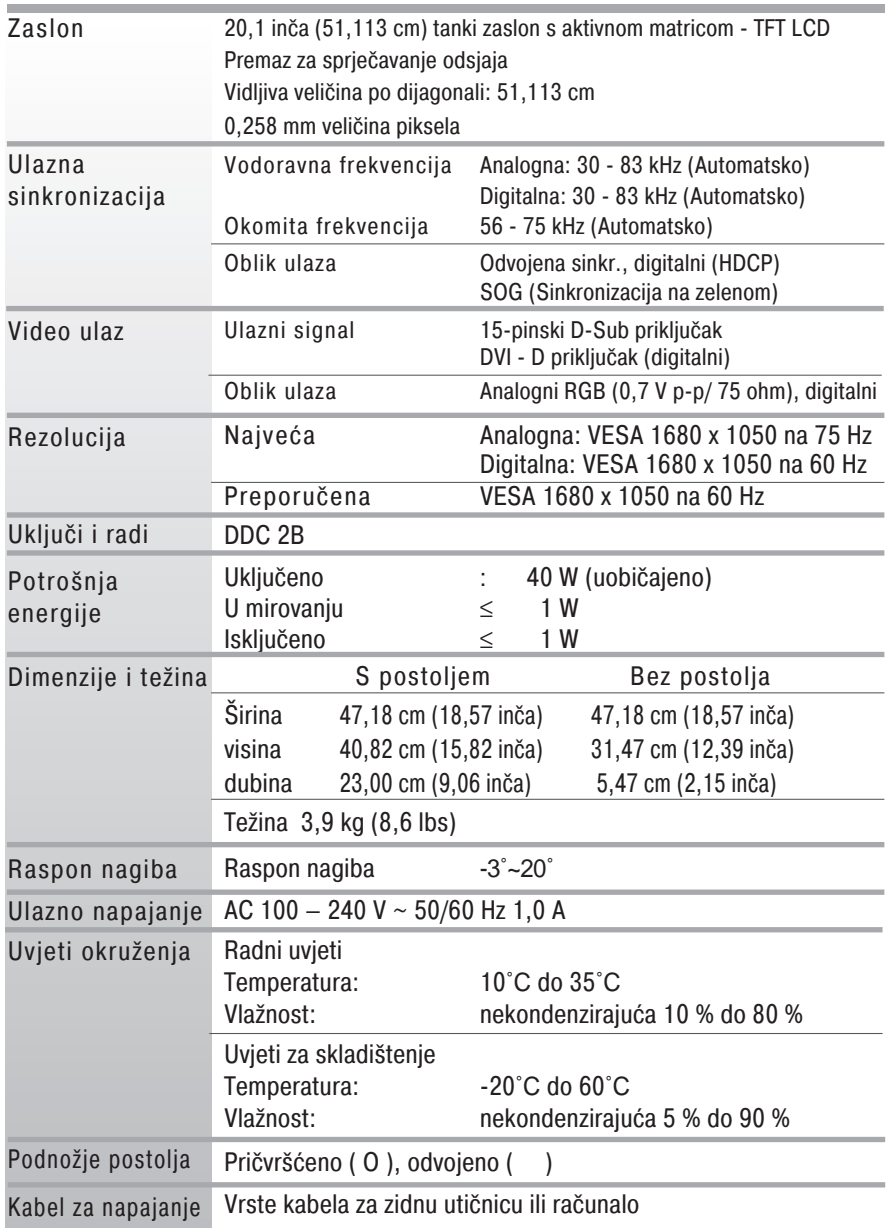

#### NAPOMENA

Podaci u ovom dokumentu predmet su promjena bez prethodne najave.

## P rethodno postavljeni načini (rezolucija)

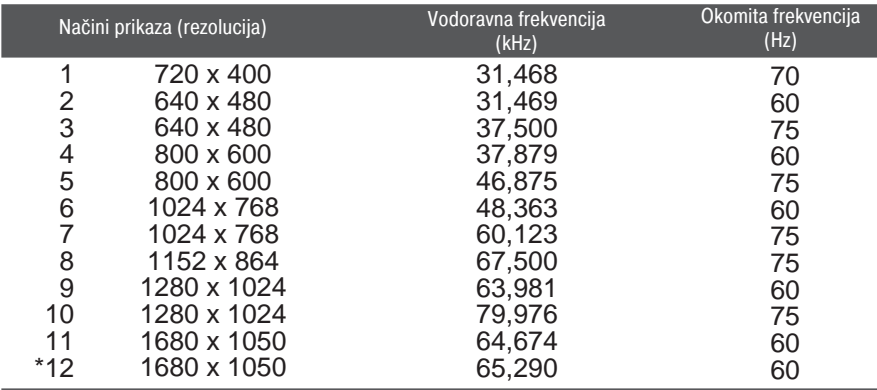

### Indika tor

\*Preporučeni način

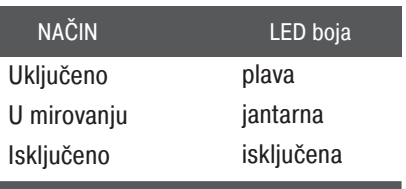

## Postavljanje ploče za zidni nosač

Ovaj monitor udovoljava specifikacijama za postavljanje ploče za zidni nosač ili izmjenjivi sklop.

**1.** Na ravnu površinu postavite jastuk ili mekanu tkaninu.

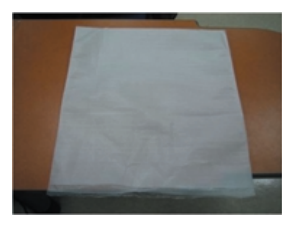

**2.** Monitor položite licem prema dolje na jastuk ili mekanu tkaninu.

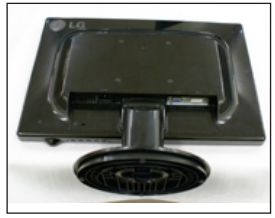

**3.** Ukrasni pokrov gurnite od postolja kako bi ga uklonili.

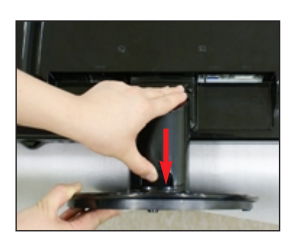

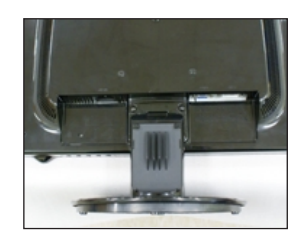

**4.** Gurajući spojku prema unutra odvojite postolje od tijela postolja.

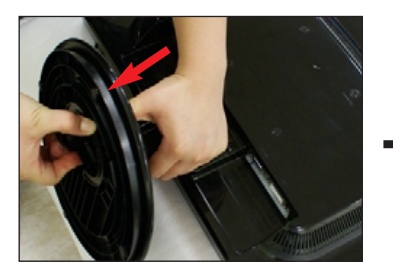

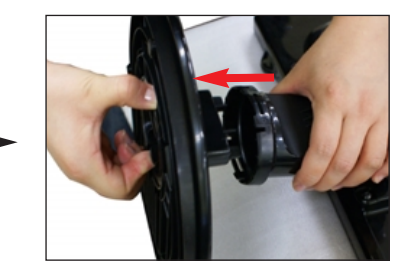

**5.** Nježno povucite tijelo postolja da biste ga odvojili od zgloba.

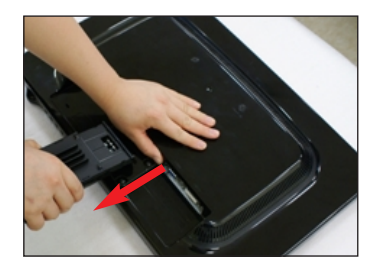

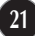

### Postavljanje ploče za zidni nosač

**6.** Monitor položite licem prema dolje na mekanu tkaninu. Postolje odvojite pomoću odvijača na način prikazan na slici.

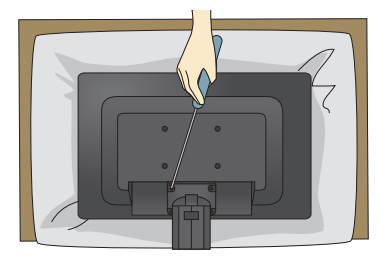

**7.** Postavite ploču za zidni nosač.

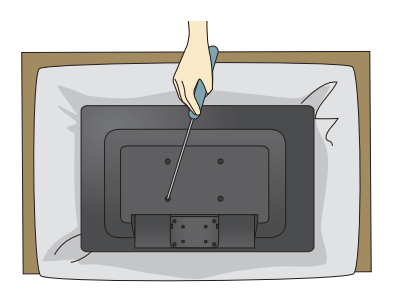

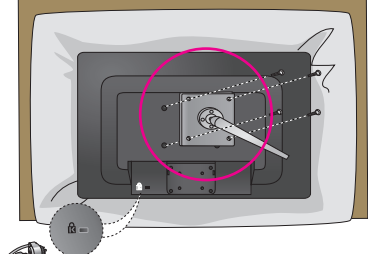

Ploča za zidni nosač (zasebno kupljena) Vrsta nosača je uspravni ili zidni koji je moguće povezati na ploču za zidni nosač. Više pojedinosti potražite u vodiču za postavljanje priloženom uz ploču za zidni nosač.

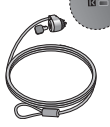

Sigurnosni utor Kensington Priključen na kabel za zaključavanje koji je moguće zasebno kupiti u većini trgovina s računalima.

# **Digitally yours FREE**

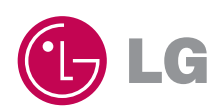